# <span id="page-0-0"></span> $FMO6 - Web:$ <https://tinyurl.com/ycaloqk6> Polls: <https://pollev.com/johnarmstron561> Numerical and Computational Methods in Finance

Dr John Armstrong

King's College London

August 22, 2020

### <span id="page-1-0"></span>[Introduction](#page-1-0)

## Course organization

- $\blacksquare$  2 hour lecture. This will define the course. (2 identical lectures per week)
- **Exercises each week.**
- 1 hour class. This is optional.
- 80% exam there are lots of past questions and papers on Keats.
- 20% coursework. This will be set in detail in approximately week 6.
- There is a quiz each week on Keats, plus exercise sheets on the course web page.

# Why study FM06?

- **Numbers are what matter.**
- $\blacksquare$  Required for most quant finance jobs.
- Required for the dissertation.
- Because numerical methods are actually fun.
	- **■** Charts
	- **Experiments**
	- Insight
	- Bloomberg $\overline{\phantom{a}}$

## What you will learn

### **MATLAB.** But why MATLAB?

- Easy
- **Designed for science**
- **Expected by employers.**
- Monte Carlo methods
	- Simulate trading
	- Calculate risks
	- **Price derivatives**
- Other pricing methods
	- Solving the Black Scholes PDE
	- **Pricing with trees**
- **Optimization** 
	- **Portfolio optimization**
	- Calibration

## FM06 or FM13?

There is also a course FM13 on C++ programming. Which should you choose?

- FM06 is a pre-requisite for FM13
- Study FM13 if you want to learn  $C++$  specifically.

# **Prerequisites**

- Some knowledge of continuous time financial mathematics, i.e. one of: FM02,FM04 or 6CCM338a
- **I** I will assume you are familiar with
	- The Black-Scholes model
	- Stochastic differential equations including Itô's Lemma
	- The Feynman-Kac theorem

### <span id="page-7-0"></span>[Performing calculations in MATLAB](#page-7-0)

[Performing calculations in MATLAB](#page-7-0)

## The MATLAB user interface

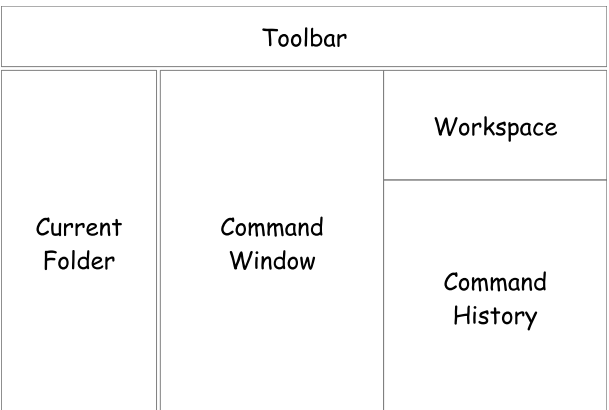

Figure: The layout of the MATLAB User Interface

FMO6 Web: <https://tinyurl.com/ycaloqk6> Polls: [https://pollev.com/johnarmstron561](#page-0-0) [Performing calculations in MATLAB](#page-7-0)

## Some simple commands

Enter the following in the Command Window

 $a = 3$  $b = 2$ a + b

■ Checkout the Workspace.

■ Checkout the Command History.

 $a = b + 25$  $a = a + 1$ sin ( 360 )

[Performing calculations in MATLAB](#page-7-0)

## Using MATLAB for calculations

- Operators  $*, +, -, \hat{ }$  and /.
- **Functions just like in maths.**
- Use brackets extensively.
- Use variables to keep your working.

## **Exercises**

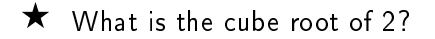

 $\bigstar$  Does sin use degrees or radian's?

- $\bigstar$  What base is used for logarithms using the log command?
- $\bigstar$  What happens if you forget the brackets and type  $\log$  1?
- $\bigstar$  What happens if you type a+1=a instead of a=a+1?

 $\bigstar$  Use the up arrow to run the command a=a+1 repeatedly. Check that it is doing what you expect.

 $\star$ Work out how to compute 10 factorial.

[Performing calculations in MATLAB](#page-7-0)

## **Matrices**

MATLAB = MATrix LABoratory.

$$
A = \left(\begin{array}{rrr} 2 & 4 & 5 \\ -3 & 1 & 7 \\ 4 & 9 & 2 \end{array}\right)
$$

$$
A = [ 2 4 5 ; -3 1 7 ; 4 9 2 ]
$$
  
\n
$$
v1 = [ 1 2 3 ]
$$
  
\n
$$
v2 = [ 4 5 6 ]
$$
  
\n
$$
w1 = [1; 2; 3 ]
$$
  
\n
$$
w2 = [4; 5; 6 ]
$$
  
\n
$$
A * w1
$$
  
\n
$$
w1 + w2
$$

## Punctuation

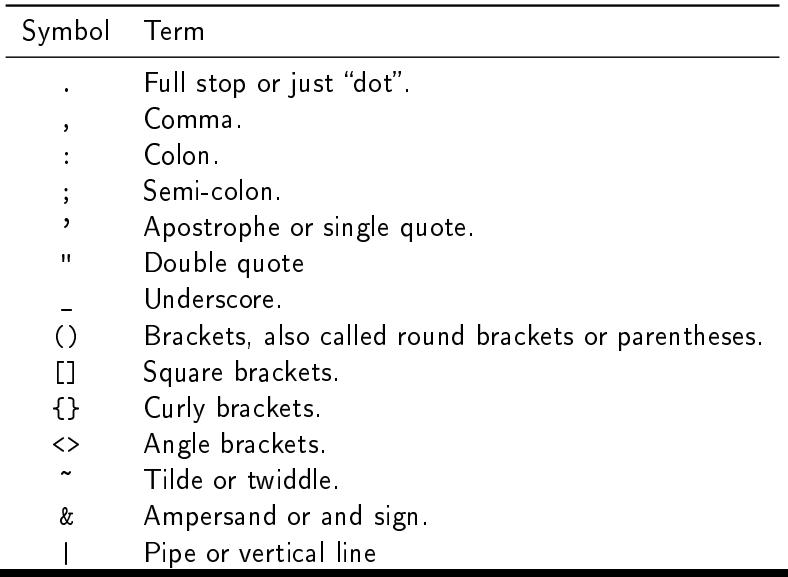

[Performing calculations in MATLAB](#page-7-0)

# Dividing matrices

To solve

$$
Aw^{\prime}=w
$$

think

$$
w^\prime = A^{-1} w
$$

so "divide on the left". To solve

$$
v'A=v
$$

think

$$
v'=vA^{-1}
$$

so "divide on the right".

 $A \vee w1$ v1 / A

[Performing calculations in MATLAB](#page-7-0)

### Inverse

inv (A )

[Performing calculations in MATLAB](#page-7-0)

### **Transpose**

Use ' for the conjugate transpose.

 $w1 = [1 \ 2 \ 3]$ ';  $w2 = [4 \ 5 \ 6]$ ';

[Performing calculations in MATLAB](#page-7-0)

## Creating matrices

```
zeros (4, 6)rand (3 ,5)
randn (3 ,5)
zeros (4)
diag ([2 4 7])
eye (5)
1:100
20:50
2:3:50
linspace (30 ,70 ,10)
```
[Performing calculations in MATLAB](#page-7-0)

### Dot operators

```
dollarPrices = [ 100 105 103 102 103 ]
gbpToUsdRates = [ 0.61 0.62 0.63 0.62 0.61]
gbpPrices = dollarPrices .* gbpToUsdRates
```
- **E** .\* means elementwise multiplication
- $\blacksquare$  \* means matrix multiplication

Tip: Use long variable names

Note that you type faster than you think.

[Performing calculations in MATLAB](#page-7-0)

### Statistical functions

```
sum ( dollarPrices )
mean ( dollarPrices )
length ( dollarPrices )
std (dollar Prices) % Sample s.d.
sum(A)prctile ( dollarPrices , 25 )
```
[Performing calculations in MATLAB](#page-7-0)

### **Histograms**

```
sample = randn(10000, 1)hist (sample)
```

```
sample = random(10000, 1);hist (sample, 100)
```
#### Tip: Semi-colons

A semi-colon at the end of a line means supress output.

#### Example

Use MATLAB to compute the sum

$$
1 + 2 + 2^2 + 2^3 + 2^4 + \ldots + 2^{10}
$$

```
x = 0:10;powers = 2.^x;
sum ( powers )
```
You can do it in one line sum $(2.^(0.10)$ .

#### Example

A robot walks a distance  $X_1$  east, a distance  $X_2$  south and then climbs a distance  $X_3$  up. The  $X_i$  are independent and normally distributed with mean 0 and standard deviation 1. Negative distances should be interpreted in the obvious way. Using a MATLAB simulation, plot an approximate histogram of the total distance travelled.

```
X1 = \text{randn}(1000, 1);X2 = \text{randn}(1000, 1);X3 = \text{randn}(1000, 1);distance = sqrt (X1.^2 + X2.^2 + X3.^2);
hist (distance, 20);
```
### **Exercises**

Use MATLAB to answer the following questions:

$$
\bigstar \quad \text{What is } \left(\frac{1}{\sqrt{2}}(1+i)\right)^4?
$$

 $\bigstar$ How would you create a vector containing the first 50 odd integers in MATLAB? What is the sum of the first 50 odd integers?

 $\bigstar$  What is the 95-th percentile of the normal distribution (with mean 0 and standard deviation 1).

 $\bigstar$ Recall that  $\pi=4(1-\frac{1}{3}+\frac{1}{5}-\frac{1}{7}+\ldots)$ . Compute  $\pi$  to three decimal places. (I don't expect you to answer all of these in the time I'll give you.)

## Summary

We can

- Use MATLAB as a sophisticated calculator.
- Use variables to store our data.
- Use  $*, +, \hat{}$ , / etc. with numbers and matrices.
- Understand the difference between  $*$  and  $.*$
- **Create matrices with the zeros, eye, randn etc..**
- **Compute statistics with std, mean, length, hist**

### <span id="page-25-0"></span>[Functions](#page-25-0)

### Some functions we would like to write

- (i) cumulativeNormal(x). Computes  $\frac{1}{\sqrt{2}}$  $\frac{1}{2\pi}\int_{-\infty}^{x} \exp(-t^2/2) dt$ .
- **(iii)** blackScholesCallPrice( K, T, S, vol, r).
- (iii)integrateNumerically( f, a, b, N). Returns an approximation to  $\int_a^b f(t) \,\mathrm{d} t$  computed using the rectangle method with N steps.

Key terms: parameter, return value.

MATLAB functions are a little different to maths functions because not only can they return a value, they can do something. E.g. hist.

FMO6 Web: <https://tinyurl.com/ycaloqk6> Polls: [https://pollev.com/johnarmstron561](#page-0-0)  $\mathsf{\mathsf{L}}$  [Functions](#page-25-0)

- **EXECT** Functions allow us to solve a problem once and then reuse the solution. Here is a *deliberately difficult* problem we wouldn't want to solve repeatedly.
- How can we compute  $N(x)$  the cumulative distribution function of the normal distribution? One answer is to use the built in function normcdf, but suppose that didn't exist? How could we write our own function?
- IDEA: Make the substitution  $t = x + 1 \frac{1}{s}$  to transform the integral

$$
\int_{-\infty}^x \exp(-t^2/2) \, \mathrm{d}t
$$

to an integral of a finite interval. Then use the rectangle rule.

■ Writing the code to do this will be tricky, but functions will allow us to write our code so it can solve the problem for any value of  $x$  without us needing to think.

## Substitution

Write  $t = x + 1 - \frac{1}{x}$ s So dt  $\frac{\mathrm{d}t}{\mathrm{d}s} = \frac{1}{s^2}$ s 2 and as  $s \to 1$ ,  $t \to x$  whereas as  $s \to 0$ ,  $t \to -\infty$ . Putting this together we find:

$$
\frac{1}{\sqrt{2\pi}} \int_{-\infty}^{x} \exp(-t^2/2) \, \mathrm{d}t = \frac{1}{\sqrt{2\pi}} \int_{0}^{1} \frac{1}{s^2} \exp\left(-\frac{1}{2}\left(x+1-\frac{1}{s}\right)^2\right) \, \mathrm{d}s
$$

### The Rectangle Rule

f : [a, b]  $\longrightarrow \mathbb{R}$ . Approximate f with N rectangles to compute integral. Define

$$
h = \frac{b-a}{N}
$$
  

$$
s_n = a + (n - \frac{1}{2})h
$$

then

$$
\int_a^b f(s) \, \mathrm{d} s \approx h \sum_1^N f(s_n).
$$

To solve the problem take

$$
f(s) = \frac{1}{s^2} \exp(-(x+1-\frac{1}{s})^2/2)
$$

and  $a = 0$ ,  $b = 1$  and  $N = 1000$  (say)

### Complete mathematical solution

$$
N(x) = \frac{1}{\sqrt{2\pi}} \int_{-\infty}^{x} \exp(-t^2/2) dt
$$
  
= 
$$
\frac{1}{\sqrt{2\pi}} \int_{0}^{1} \frac{1}{s^2} \exp\left(-\frac{1}{2}\left(x+1-\frac{1}{s}\right)^2\right) ds
$$
  

$$
\approx \frac{h}{\sqrt{2\pi}} \sum_{n=1}^{N} \frac{1}{s_n^2} \exp\left(-\frac{1}{2}\left(x+1-\frac{1}{s_n}\right)^2\right)
$$

where

$$
a = 0, \quad b = 1, \quad N = 1000, h = \frac{b - a}{N}
$$

and

$$
s_n=a+(n-\frac{1}{2})h
$$

### MATLAB solution

```
x = 1.5;a = 0;b = 1;N = 1000;h = (b-a)/N;
s = a + ((1:N) - 0.5) * h;fValues = s \cdot ( -2) .* ...
   exp(-((x + 1 - 1./s).^2)/2);
integral = h * sum(fValues);
result = 1 / sqrt(2 * pi) * intereral
```
Tip: Use ... for long lines

# Why functions?

Problem:

- We had to use a lot of brain power
- **The code is hard to follow**
- We don't want to have to type all this every time we need to calculate the cumulative normal distribution.
- $\blacksquare$  We want to save our work to a file

The solution? Functions.

# Creating a function

- **(ii)** Use Windows Explorer to create a folder FM06 in your home area.
- **III** Create a sub folder called Lecture1
- **II** In MATLAB set your current folder to FM06/Lecture1
- **IN** Right click in the **Current Folder** and select **New** File→Function
- (v) Type the name of the function. This should be cumulativeNormal.m PRECISELY.
- $\overline{w}$  You've now created a file.
- $\overline{w}$  Edit the file.

## An example function

In the editor window replace all text with:

```
function [ result ] = cumulativeNormal ( x )
% CUMULATIVENORMAL computes c.d.f of normal distribution
   \overline{0};
  = 1;
  = 1000;h = (b - a) / N;s = a + ((1:N) - 0.5) * h;fValues = s.^(-2) * exp( -(( x + 1 - 1./s).^2)/2 );
integral = h * sum(fValues);
result = 1 / \sqrt{2 * pi} * integral;
end
```
### Save it. Run it.

Save the file. Run the function with:

cumulativeNormal ( 1.5 );

### In general

The syntax is:

```
function [ < output values > ] = ...<function Name >( < input values > )
```
Tip: Check list

- $\blacksquare$  Is the function name exactly the same as the file?
- $\blacksquare$  Have you saved the file?
- Have you selected the correct current folder.
- Have you got rid of all red marks?

## Another example

#### Example

Write a function to convert from polar coordinates to Cartesian coordinates.

```
function [x, y] = polarToCartesian(x, theta)x = r * cos(t) theta);
y = r * sin( theta);
end
```
## Using a function with multiple return values

```
r = 2.0;
theta = pi/2;
[x, y] = polarToCartesian (r, theta);disp (x); % Prints out the value of x
disp (y); % Prints out the value of y
%If you don 't need y
x = polarToCartesian(r, theta);
%If you don 't need x
[",v] = polarToCartesian(r, theta);
```
<span id="page-39-0"></span>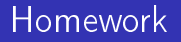

Complete the exercises on worksheet 1.